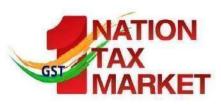

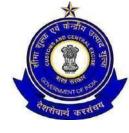

# **E-Way Bill and Process**

Deepak Mata, Assistant Director, National Academy of Customs, Indirect Taxes and Narcotics (NACIN), Mumbai

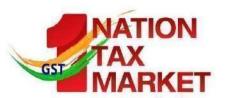

### **E way Bill- Posers**

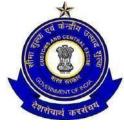

- What is it?
- Why? Benefits?
- When is to be generated? By whom? How?
- What if no taxable supply?
- Is it mandatory? What if not done?
- Supply by unregistered persons?
- Concept of acceptance by recipient?
- Validity period? Whether extendable?

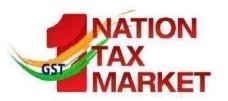

#### Legal & Administrative Framework

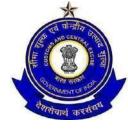

- Section 68 of the CGST Act, 2017
- Chapter XVI of CGST Rules, 2017
  - Rule 138; 138 A, B,C,D
  - Forms: GST-EWB-01, GST-EWB-02, GST-EWB-03, GST-EWB-04, GST-INV-01
- Notification No.27 /2017 Central Tax dated 30<sup>th</sup> August, 2017
- Notification No. 74/2017-Central Tax dated 29.12.2017
- Portal: The facility for generation, modification and cancellation of e-way bills is being provided on trial basis on the portal <u>ewaybill.nic.in</u>. Once fully operational, the eway bill system will start functioning on the portal <u>ewaybillgst.gov.in</u>

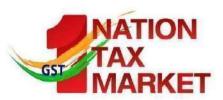

#### **Appointed Date for e-Way Bill**

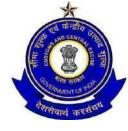

Notification No: 74/2017- Central Tax, Dt: 29th December 2017

- Appoints 01<sup>st</sup> February 2018 as the notified date from which the provisions of Rule 138, 138(A) to 138 (D) will take effect.
- CGST Rules, 2017 amended
  - Chapter XVI on E-way Bill Rules
  - ➤ Rule 138 added by Notification No.27 /2017 Central Tax dated 30<sup>th</sup> August, 2017

Trial Basis from : 16-01-2018

Compulsory : 01-02-2018

http://www.cbec.gov.in/resources//htdocs-cbec/gst/notfctn-74-central-tax-english.pdf

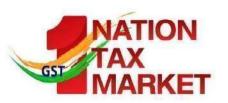

# **E-Way Bill Mechanism**

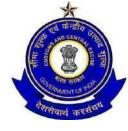

- While the system for both inter-State and intra-State e-way Bill generation is ready by 16th January, 2018, the States may choose their own timings for implementation of e-way Bill for intra-State movement of goods on any date before 1st June, 2018.
- In any case, uniform system of e-way Bill for inter-State as well as intra-State movement will be implemented across the country by 1st June, 2018.

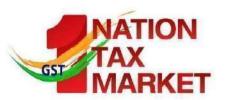

## **Eway bill introduction by States**

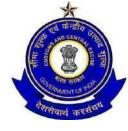

- Four States Karnataka, Rajasthan, Uttarakhand and Kerala have already started using E-way Bill
- Haryana, Bihar, <u>Maharashtra</u>, Gujarat, Sikkim and Jharkhand started trial run from 16.01.2018
- Maharashtra has issued notification on 29<sup>th</sup> December, 2017 for introduction of Eway bill w.e.f 1<sup>st</sup> February, 2018
- http://mahavat.gov.in/Mahavat/MyFold/DOWNLOADS/NOTIFI CATIONS/KNOW NOTIFI MVAT/KNOW NOTIFI MVAT 01 09 18 10 50 6AM.pdf

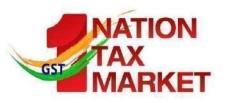

# E-way Bill-Rules

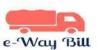

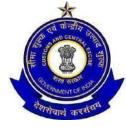

| RULE No: | Description                                                                                          |
|----------|----------------------------------------------------------------------------------------------------|
| 138      | Information to be furnished prior to commencement of movement of goods and generation of e-way bill. |
| 138-A    | Documents and devices to be carried by a person -in-<br>charge of a conveyance.                      |
| 138-В    | Verification of documents and conveyances.                                                           |
| 138-C    | Inspection and verification of goods.                                                                |
| 138-D    | Facility for uploading information regarding detention of vehicle                                    |

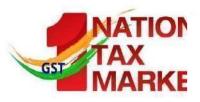

# E-way Bill - Forms

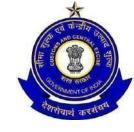

| Form No:    | Description                            |  |
|-------------|----------------------------------------|--|
| GST EWB -01 | E - Way Bill                           |  |
| GST EWB -02 | Consolidated E-Way Bill                |  |
| GST EWB -03 | Verification Report.                   |  |
| GST EWB -04 | Report of Detention                    |  |
| GST INV-1   | Generation of Invoice Reference Number |  |

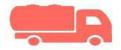

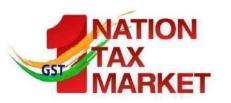

# E way Bill - Process

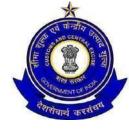

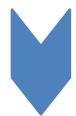

EWB Process is a new aspect for Central Tax Officers but is no New for State Tax officers across the country.

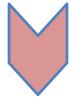

A Game Changer in GST system as it Streamlines transport system, Standardize the Business process and improves compliance mechanism resulting in improved revenue collections

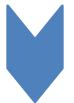

A Government given Document for Movement of Goods One Nation-One Tax and One Document for movement across the states.

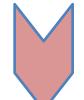

As and when a consignment enters a state separate EWB are to be generated. But Now one Document covering one nation will suffice.

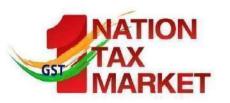

# A paradigm Shift

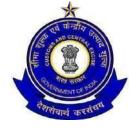

### **From**

"Departmental Policing Model" – a post movement capture model

(Move and make him to account)

# **Towards**

"Self Declaration Model", a pre movement capture model

( Account First and Move Later)

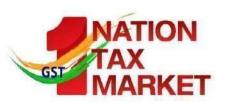

# **Objectives**

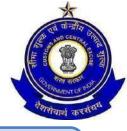

- 1
- One e-waybill for movement of the goods throughout the country

- 2
- Hassle free movement of goods for transporters throughout the country

- 3
- Controlling the tax evasion

- 4
- No need for Transit Pass in any state

- 5
- Easier verification of the e-waybill by officers with complete details

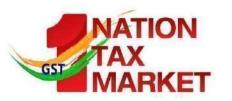

### **Benefits**

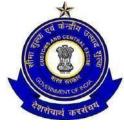

- 1. The traders need not visit tax offices anymore.
- 2. Average waiting time at check-post reduces drastically
- 3. Scope for corruption eliminated in office or at check-posts.
- 4. Self-policing by traders. A trader while uploading gives the identification of the buying / trader who also has to account the transaction.
- 5. Environment friendly nearly 50 tons of paper saved per day.
- 6. An accurate database created-useful for tax analysis.
- 7. Officials saved of monotonous work could devote time to analytical work.
- 8. Revenue growth will be more than normal.
- 9. Complete Transparency of Transaction

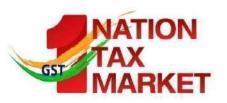

## What is E-Way Bill?

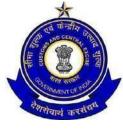

- E-way bill (FORM GST EWB-01) is an electronic document (available to supplier / recipient / transporter) generated on the common portal evidencing movement of goods of consignment value more than Rs. 50000/-. It has two Components-
  - Part A comprising of details of GSTIN of recipient, place of delivery (PIN Code), invoice or challan number and date, value of goods, HSN code, transport document number (Goods Receipt Number or Railway Receipt Number or Airway Bill Number or Bill of Lading Number) and reasons for transportation; and
  - Part B –comprising of transporter details (Vehicle number).

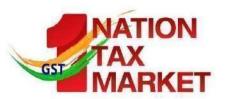

### **Generation of E-way Bill**

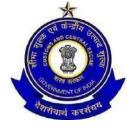

<u>Every registered person</u> who <u>causes movement of goods</u> of consignment value exceeding fifty thousand rupees

- ➤ In relation to supply; or
- For reasons o/t supply;
  - > ( sales returns; stock transfer; movement for job work etc) or
- Due to inward supply from unregistered person,

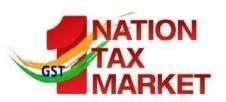

# E-Way Bill (Contd)

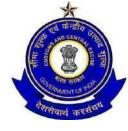

shall, <u>before commencement of movement</u>, <u>furnish information</u> relating to the said goods in <u>Part A of FORM GST EWB-01</u>, electronically, on the common portal

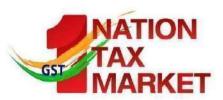

#### **Who Causes Movement?**

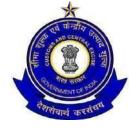

The movement of goods can be caused by the supplier, if he is registered and he <u>undertakes to transport the goods</u>. In case the recipient undertakes to transport or arrange transport, the movement would be caused by him.

In case the goods are supplied by an unregistered supplier to a recipient who is registered, the movement shall be said to be caused by such recipient if the recipient is known at the time of commencement of the movement of goods.

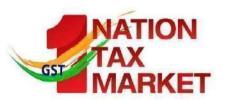

## **Generation of E Way Bill**

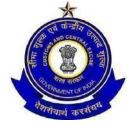

#### Form GST EWB-01

➤ Two Parts – A(Information) and B(For generation of E way bill; relating to transporter)

Who will generate E Way Bill?

- One who transports
- ➤ Supplier / Recipient- Part B
- ➤ If not above, registered person to fill part B and transporter to generate e way bill

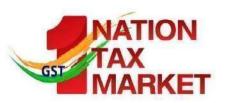

# Whether an e-way bill is to be issued, even when there is no supply?

- Yes. Even if the movement of goods is caused due to reasons others than supply, the e-way bill is required to be issued.
- Reasons other than supply include movement of goods due to
- export/import,
- job-work,
- SKD or CKD,
- recipient not known,
- supply of liquid gas where quantity is not known,
- supply returns,
- exhibition or fairs,
- for own use,
- supply on approval basis and others etc.

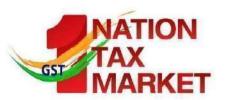

#### What if

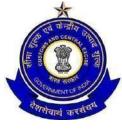

What if the value less than Rs. 50, 000/-

- ➤ E-way bill not compulsory
- ➤ Optional

Movement caused by unregistered person, and Recipient is also unregistered or unknown

- E-way bill not compulsory
- ➤ Optional

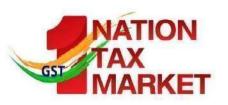

# Goods supplied by an unregistered supplier

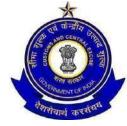

| Situation                              |    | Movement caused     | Impact                                                                                    |
|----------------------------------------|----|---------------------|-------------------------------------------------------------------------------------------|
|                                        |    | by                  |                                                                                           |
| Recipient<br>unknown                   | is | Unregistered person | E-way bill not required;<br>However, the supplier has an<br>option to generate e-way bill |
| Recipient<br>known and<br>unregistered |    | Unregistered person | E-way bill not required;<br>However, the supplier has an<br>option to generate e-way bill |
| known and                              | is |                     | Recipient to generate e-way bill                                                          |

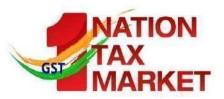

#### What if

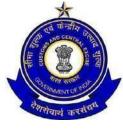

Change of conveyance? In the course of transit?

- ➤ Update the transport details on the common portal Multiple Consignments in one conveyance? Individual consignments less than 50000/-, but total more than 50000/-
  - ➤ Generate consolidated e-way bill prior to movement; Transporter to issue consolidated E way Bill

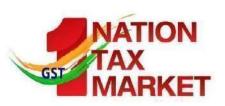

# What is the concept of acceptance of eway bill by the recipient?

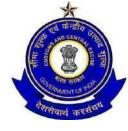

 The details of e-way bill generated shall be made available to the recipient, if registered, on the common portal, who shall communicate his acceptance or rejection of the consignment covered by the e-way bill.

#### Deemed Acceptance:

 In case, the recipient does not communicate his acceptance or rejection within <u>seventy-two hours</u> of the details being made available to him on the common portal, it shall be deemed that he has accepted the said details.

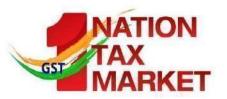

#### What if

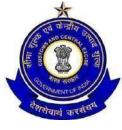

E way Bill and EBN generated, but goods not transported?

Cancel E Way Bill within 24 hours of its generation

If E Way bill verified in transit,

it cannot be cancelled

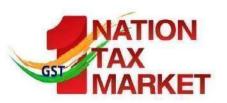

# **Validity of E way Bill**

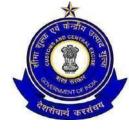

| S/No | Distance                      | Validity Period |
|------|-------------------------------|-----------------|
| 1    | Less than 100<br>Km           | 1 day           |
| 2    | For each 100<br>Km thereafter | 1 day           |
|      |                               |                 |
|      |                               |                 |
|      |                               |                 |

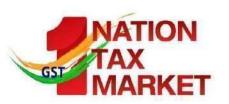

# What is a day for e-way bill? How to count hours/day in e-way bill?

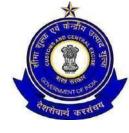

- This has been explained in Rule 138(10) of CGST Rules, 2017.
- The "relevant date" shall mean the date on which the e-way bill has been generated and
- the period of validity shall be counted from the time at which the e-way bill has been generated and each day shall be counted as twenty-four hours.

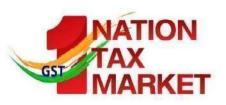

# Can the validity period of e-way bill be extended?

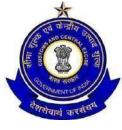

- In general No. However, Commissioner may extend the validity period only by way of issuance of a notification for certain categories of goods which shall be specified later.
- Also, if under circumstances of an exceptional nature, the goods cannot be transported within the validity period of the e-way bill, the transporter <u>may generate another e-way bill</u> <u>after updating the details in Part B</u> of **FORM GST EWB-01**.
- Goods can not move once the validity expires; Commr may extend the validity

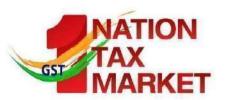

## **Acceptance by recipient**

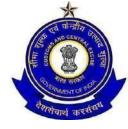

The details of e-way bill generated shall be made available to the recipient, if registered, on the common portal, who shall communicate his acceptance or rejection of the consignment covered by the e-way bill.

Non-communication of acceptance or otherwise

> within 72 hours shall be treated as deemed acceptance

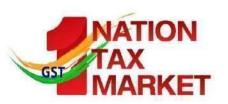

# Documents to be carried with conveyance

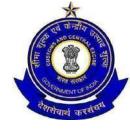

Invoice or bill of supply or delivery challan, as the case may be

Or Invoice reference number generated on portal

A copy of the e-way bill or the e-way bill number, either physically or mapped to a Radio Frequency Identification Device (RFID) embedded on to the conveyance in such manner as may be notified by the Commissioner

➤ RFID mapping may be made compulsory for class of transporters (Notn by Commissioner)

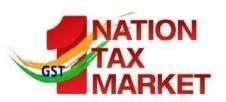

### **Interception & Verification**

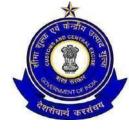

RFID readers to be installed at places meant for verification

Physical verification to be by authorised proper officers

On receipt of specific information of evasion of tax, physical verification of a specific conveyance ..... after obtaining necessary approval of the Commissioner or an officer authorized by him in this behalf

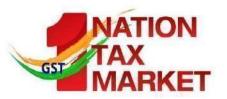

# Inspection & Verification of goods

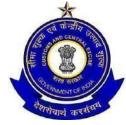

A summary verification report of every inspection of goods in transit

with in 24 hours (Part A of FORM GST EWB - 03 ) and Final report

➤ With in three days of the inspection(Part B of FORM GST EWB - 03 \_

Once physical verification done,

- > NO further verification in the state
- Unless specific information

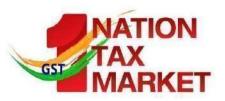

# What if delay due to inspection?

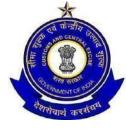

Facility for uploading information regarding detention of vehicle Where a vehicle has been intercepted and detained for a <u>period</u> <u>exceeding thirty minutes</u>,

the transporter may upload the said information in FORM GST EWB-04 on the common portal

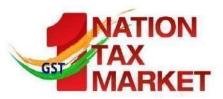

#### Other Features of EWB

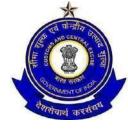

- E-Way Bill is invalid without vehicle number for transportation of more than 10 KMs
- Vehicle Number can be entered by generator of EWB or transporter
- E-way Bill with consignment should have latest vehicle which is carrying the consignment
- No E-Way Bill is required for
  - goods exempted for e-Way Bill
  - transported in non-motorised conveyance
- Consolidated E-Way Bill can be generated for vehicle carrying multiple EWB consignment

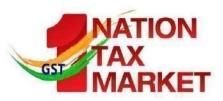

#### **Stake Holders**

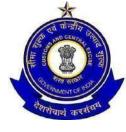

Supplier

Transporter

**EWB** 

Officer

Recipient

Download Source- www.taxguru.in

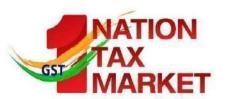

## **Reasons other than Supply**

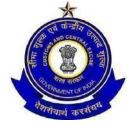

- Exempted Supply;
- Export or Import;
- Job Work;
- Removal in SKD or CKD form;
- Line Sales;
- Sales Return;
- Exhibition or fairs;
- For own use (stock transfers etc.)
- Supply on Approval Basis

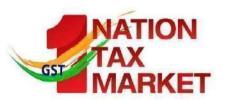

Download Source- www.taxguru.in

# e-waybill System

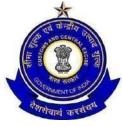

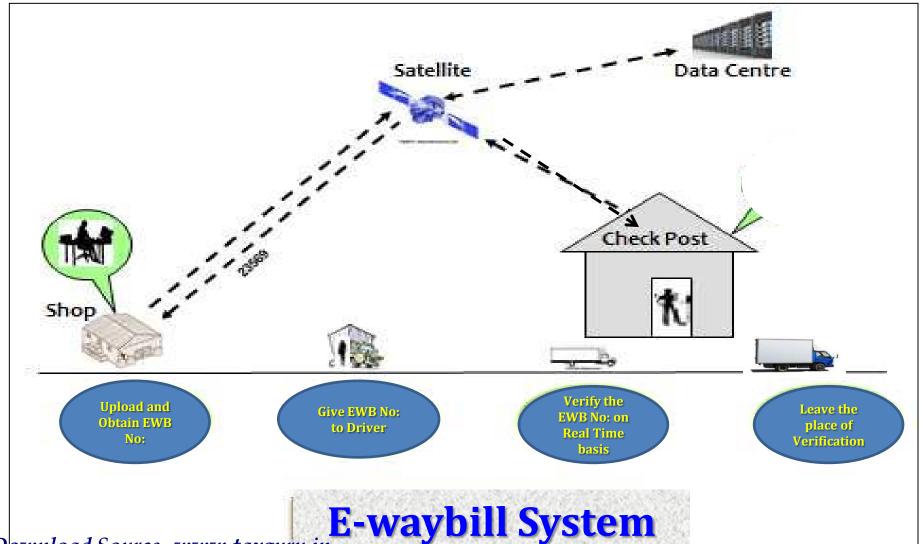

National Academy of Customs, Indirect Taxes and Narcotics (NACIN)

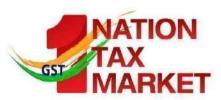

#### **Stake Holders**

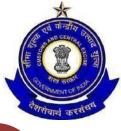

Supplier

Transporter

**EWB** 

Officer

Recipient

Download Source-www.taxguru.in

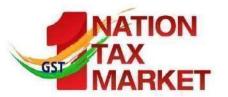

### E-Way Bill Format-EWB-01

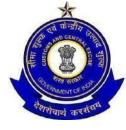

#### PART A

- GSTIN of Recipient GSTIN or URP
- Place of Delivery PIN Code of Place
- Invoice/Challan No Number
- Invoice/Challan Date- Date
- Value of Goods -
- HSN Code Atleast 2 digit of HSN Code
- Reason for Transport Supply/Exp/Imp/Job Work/...
- Transporter Doc. No Document No provided by trans.

#### PART B

Vehicle Number - Vehicle Number

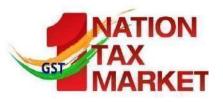

#### FORM GST EWB-01

(See rule 138)

## E-Way Bill

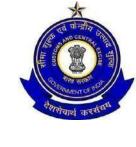

| PART | -A                        |  |
|------|---------------------------|--|
| A.1  | GSTIN of Recipient        |  |
| A.2  | Place of Delivery         |  |
| A.3  | Invoice or Challan Number |  |
| A.4  | Invoice or Challan Date   |  |
| A.5  | Value of Goods            |  |
| A.6  | HSN Code                  |  |
| A.7  | Reason for Transportation |  |
| A.8  | Transport Document Number |  |
| PART | -В                        |  |
| B.   | Vehicle Number            |  |

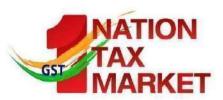

## **Features of New System**

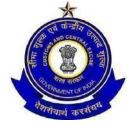

## **User Friendly**

Easy and Quick generation of e-Way Bill

Checks and balances

Creating own masters – Customers, Suppliers, Products

Personalized Dashboard

Monitoring the e-Way Bills generated for me

Download Source- www.taxguru.in

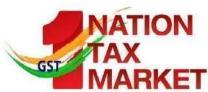

## **FEATURES OF NEW SYSTEM**

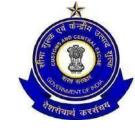

Multiple modes for e-Way Bill generation

Managing sub-users and Roles

Generating GSTR-1 from the e-Way Bills

Alerting through Online and SMS

QR code on the e-Way Bill

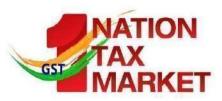

## MoDeS of generation of E-way bill

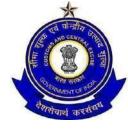

Web – Online based

SMS – Through Mobile

Android – Through Mobile App

API – Site-to-Site integration

Bulk generation– Tool based Suvidha Provider

- Third Party

based

Download Source- www.taxguru.in

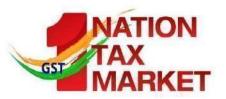

#### **Officer Activities**

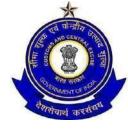

Verification of EWB and CEWB

Verification through Web, Android, SMS

Uploading of Inspection Report

Reports on Current data

User Mgmt by Nodal Officer

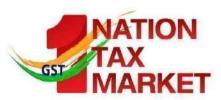

### **Other Features**

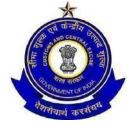

## Laws

• Rules, Notifications, Circulars, EWB Exempted Goods

## Help

• User Manual, FAQs, CBT

## Search

• Tax Payers, Transporters, HSN

## Contact

Help Desk Contact

Download Source-www.taxguru.in

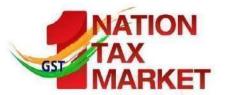

## **How to Start**

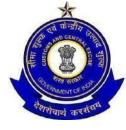

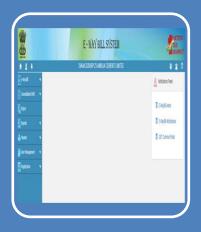

## Registration for GST Tax Payers

- Register by entering GSTIN
- Authenticate with OTP on registered mobile
- Create Username and Password

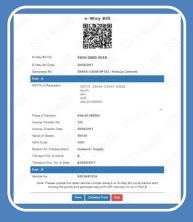

## Enrolment for GST Unreg. Transporters

- Enrol by providing PAN details
- Authenticate with OTP through Aadhar
- Enter other business details
- Create Username and Password

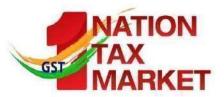

## IN PIPELINE

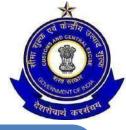

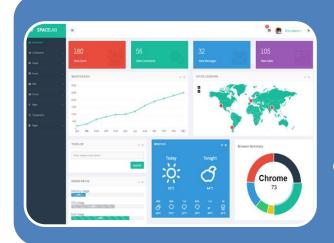

# Dashboard Reports are being provided

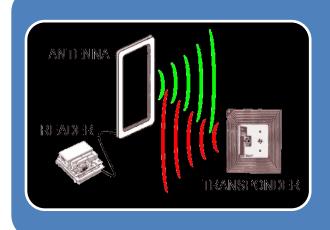

# RFID pilot in progress

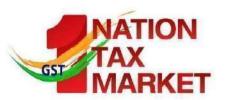

### **Volume of Transactions**

| No. | Description                                        | Total   | Expected/day   |
|-----|----------------------------------------------------|---------|----------------|
| 1   | No of Tax payers to login                          | 1 crore | 20 Lakhs       |
| 2   | No of Transporters                                 | 2 Lakhs | 2 Lakhs        |
| 3   | No of GST Officers                                 | 30,000  | 8,000 – 10,000 |
| 4   | No of e-waybill generation                         | NA      | 40 – 50 lakhs  |
| 5   | No of e-waybill updating with Vehicle No.          | NA      | 10 – 15 Lakhs  |
| 6   | No of e-waybill verification by<br>Officers        | NA      | 5 – 8 Lakhs    |
| 7   | No of e-waybill acceptance/rejection by recipients | NA      | 25 - 30 Lakhs  |

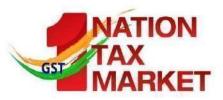

## **Data Exchange with GSTN and States**

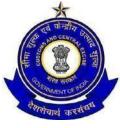

# From GSTN

- GSTIN Masters Critical data GSTIN, Name, Trade Name, Reg. Date, Principal & Additional Business Places
- First time Full data (as per above) of that state
- Every day incremental New, Amended and Cancelled
- On demand pull GSTIN details

## To GSTN

- EWB details
- For GSTR1 preparation and Analytics
- Every day all EWBs

## To States

- EWB details
- For Analytics
- Every day that state's EWBs

Download Source-www.taxguru.in

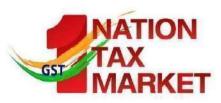

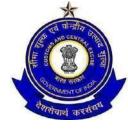

# E-Way -Bill Important Points

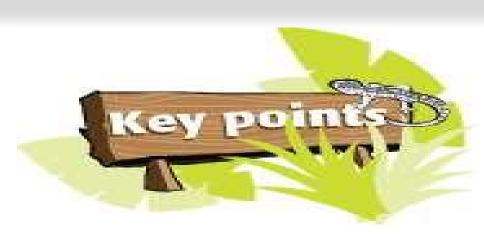

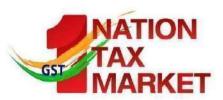

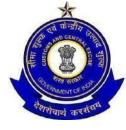

One Consignment  $\rightarrow$  One Document  $\rightarrow$  One E-waybill

Multiple documents can not be clubbed to generate one e-way bill

One Invoice → Multiple Consignments with Multiple challans → Multiple E-way bills

In case of SKD/CKD/Ship consignments, one invoice will result in making multiple consignment for movements with challans and resulting in multiple e-way bills

One e-way bill can not be generated with multiple documents

Multiple Documents >< One E-way Bill – Not Possible

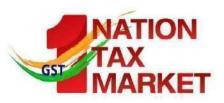

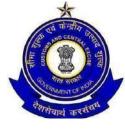

No way the e-way bill can be edited or amended

- It can be cancelled within 24 hours if required and generate new Transportation (vehicle) details can be updated
- any number of times till the goods reaches the destination within validity period

E-way bill generated is invalid for movement of goods, if it is not updated with Part-B, if the travel distance is more than 10 KMs

- Validity of the e-way bill starts from time of first entry of Part-B (vehicle details), not from the time of generation of e-way bill.
- Part-B updation is not must for first and last mile of travel, if the distance is less than 10 KMs

Consolidated E-way bill does not have any specific Validity. It depends upon the e-way bills attached to it.

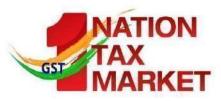

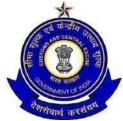

For one e-way bill multiple modes of transportation can be updated – like First Ship, then air and road

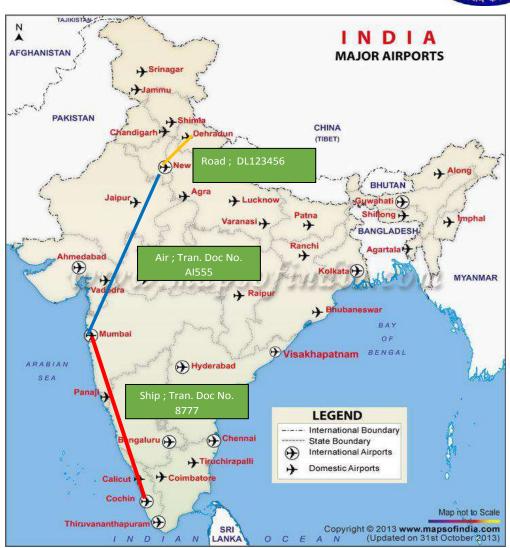

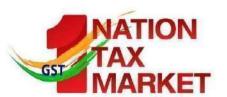

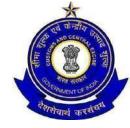

Multiple e-way bills passing through transhipment from one place to another in different vehicles to reach the destinations

Sometimes the consignments move to 8-10 branches of the transporter before they reach its destination.

The consignments reach the particular branch of transporter from different places in different vehicles and again these consignments will be split to different places in different vehicles.

Best solution for transhipment of consignment is generation of consolidated eway bill from one place to

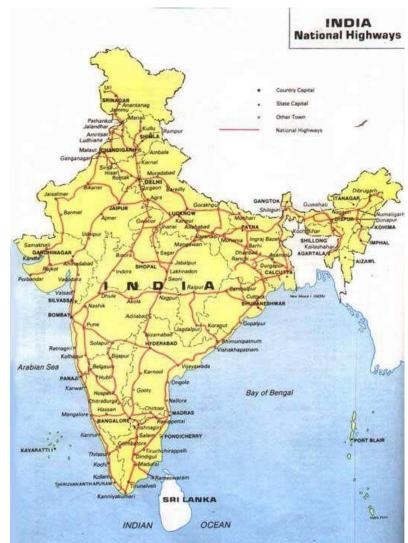

Donothe Source-www.taxguru.in

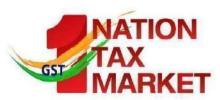

## Multiple Modes for Generation of EWB

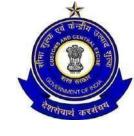

- > Rudimentary way through Internet
- **EWB** through SMS
- **EWB** through Mobile APP (Android and iOS)
- > API interface, Site to site integration

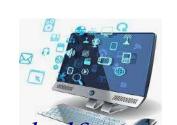

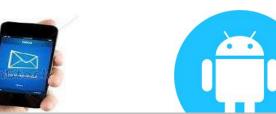

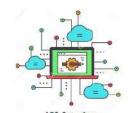

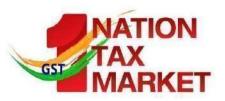

## E-WAY BILL SYSTEM - SMS MODE

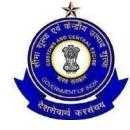

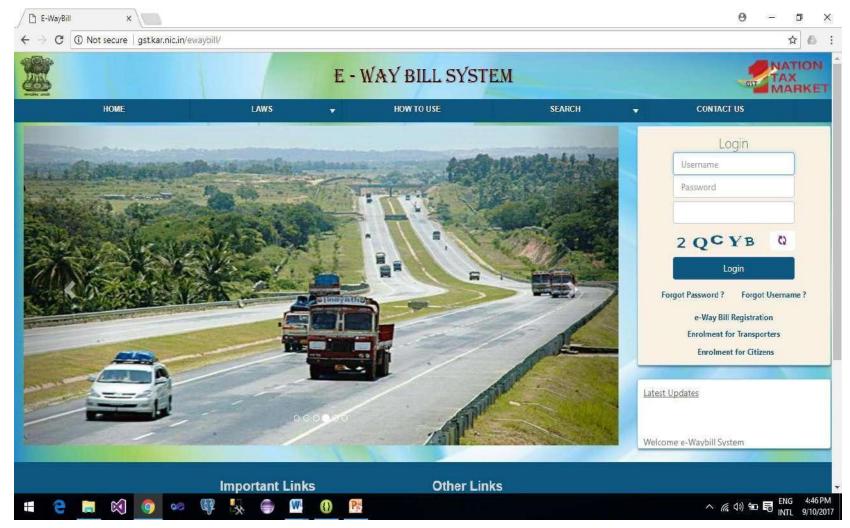

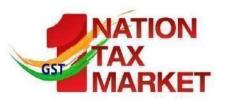

## SMS based E-way bill

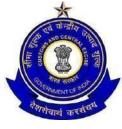

#### **Operations**

- Generate the E-Way Bill
- Update the Vehicle details
- Cancel the E-Way Bill

#### Pre-requisite

Registering the mobile number with the GSTIN on the EWB system

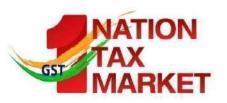

## **SMS – Generating Ewb Examples**

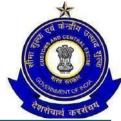

|    |                   | न्यार कर                                                                                                    |
|----|-------------------|----------------------------------------------------------------------------------------------------|
| Ex | Message           | EWBG OSUP 29AABCX0892K1ZK 560012 546 10/09/2017                                                                                                    |
| #1 |                   | 75000.00 1001 KA12AB1234                                                                                                    |
|    | SMS to            | 97319 79899                                                                                                    |
|    | Explanation       | This request is to generate the E-Way Bill for outward Supply of goods, with HSN 1001, to recipient with GSTIN 29AABCX0892K1ZK, carrying Invoice/Bill No 546 dtd: 10/09/2017 of value Rs 75000.00 to deliver at pin code 560012 through KA12AB1234                                                                                                   |
|    | Reply Message     | Eway bill generated successfully. E-Way Bill No: 171000000144 and date is 12/09/2017                                                                                                    |
|    |                   |                                                                                                    |
| Ex | 14                | EWBG OEXP URP 560012 A1246 16/09/2017 59000.00 1001                                                                                                    |
| #2 | Message           | EWBG OEXP URP 560012 A1246 16/09/2017 59000.00 1001 MH01XY1233                                                                                                    |
|    | Message<br>SMS to | , ,                                                                                                    |
|    | S                 | MH01XY1233                                                                                                    |
| #2 | SMS to            | MH01XY1233 97319 79899 This request is to generate the E-Way Bill for export of goods, with HSN 1001, to recipient with GSTIN URP (UnRegistered Person), carrying Invoice/Bill No A1246 dtd: 16/09/2017 of value Rs 59000.00 to deliver at pin code 560012 through MH01XY1233 Eway bill generated successfully. E-Way Bill No: 181000000234 and date |

National Academy of Customs, Indirect Taxes and Narcotics (NACIN)

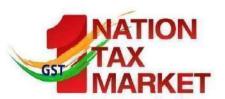

## **SMS Alerts to Tax Payers**

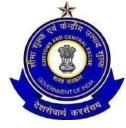

Every day the following message is sent to all the tax payers who using EWB system

**GSTIN: 29AAWPR3924N1ZM:** 

Your E-waybill statistics for : 06/12/2017-GENERATED BY YOU as

- **❖Outward: 7 (Value Rs. 3584882)**;
- Rejected by you:1 (Value Rs 28000);
- **❖ GENERATED BY OTHER PARTY as outward: 3 (Value Rs.1872500)**

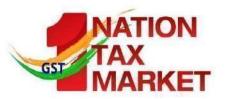

## E-WAY BILL SYSTEM - MOBILE APP

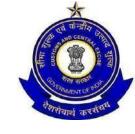

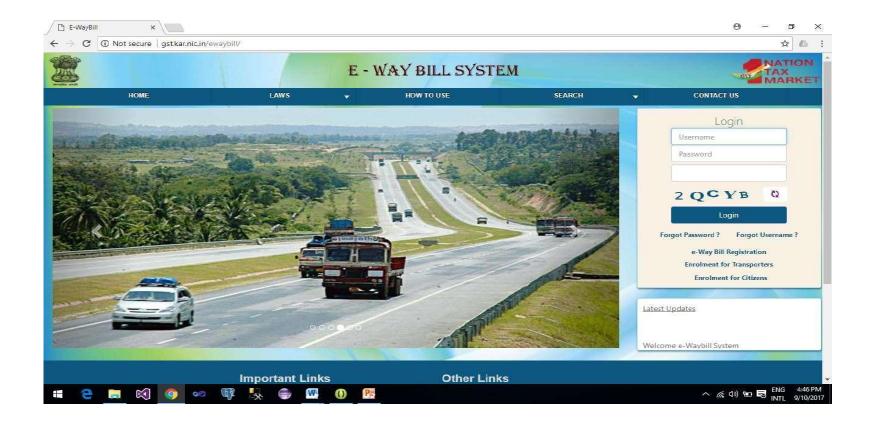

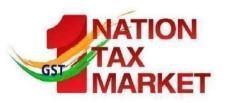

## Mobile App for EWB operations

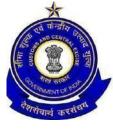

Mobile (Android and ios) based app is developed for e-way bill operations

- All the activities of e-way bill can be done on this app
- IMEI of the mobile number needs to be registered on the EWB system to use the app

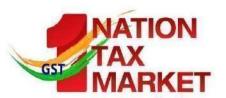

## E-Way Bill Registration and Login

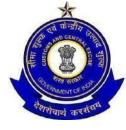

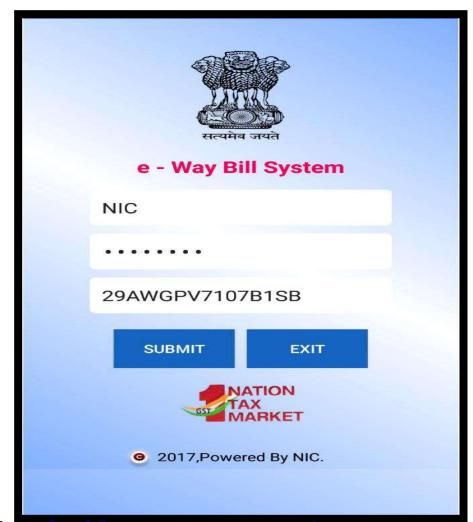

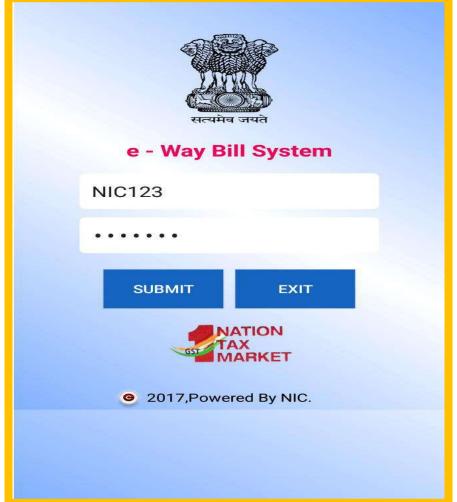

Download Source-www.taxguru.in

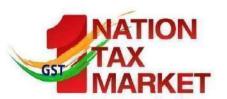

## **E-Way Bill Menu Options**

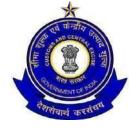

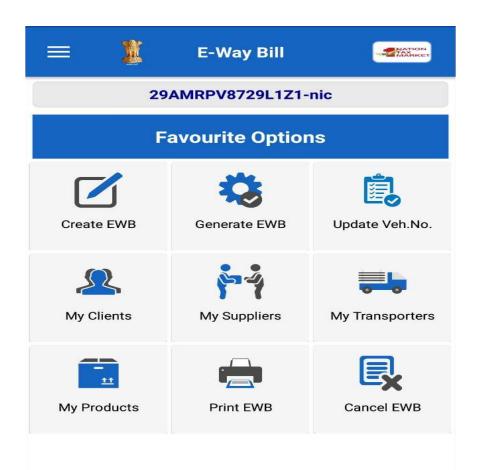

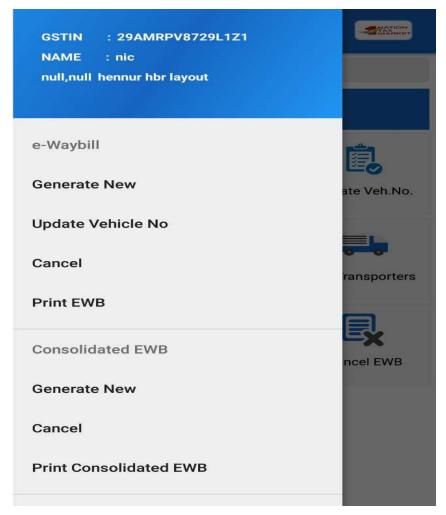

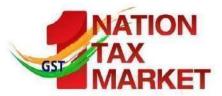

## **Adding My CLIENTs**

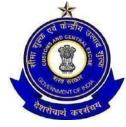

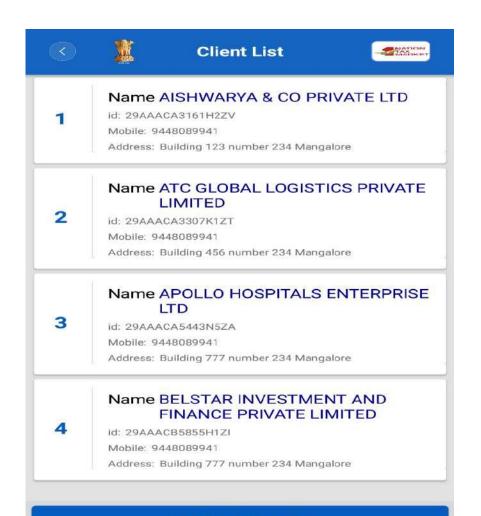

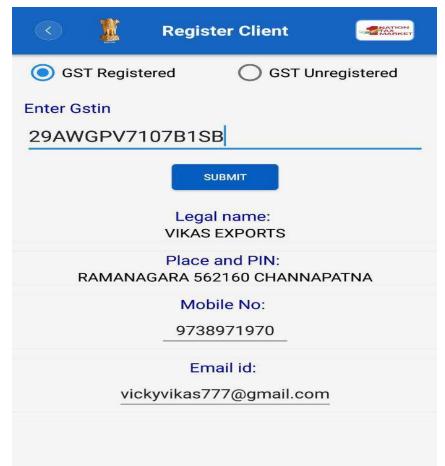

ADD NEW CLIENT

Download Source-www.taxguru.in

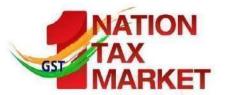

## **Adding My SUPPLIERs**

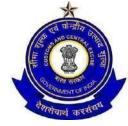

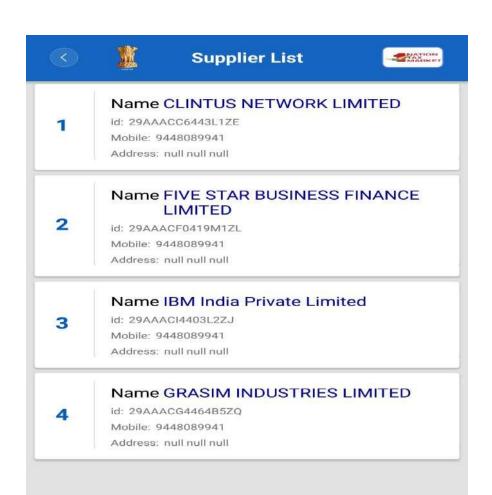

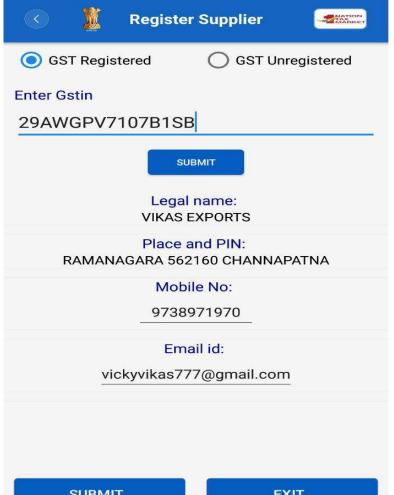

**ADD NEW SUPPLIER** Download Source- www.taxguru.in

SUBMIT

**EXIT** 

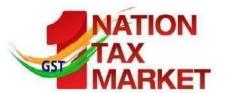

## **Adding My TRANSPORTERs**

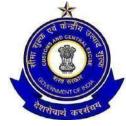

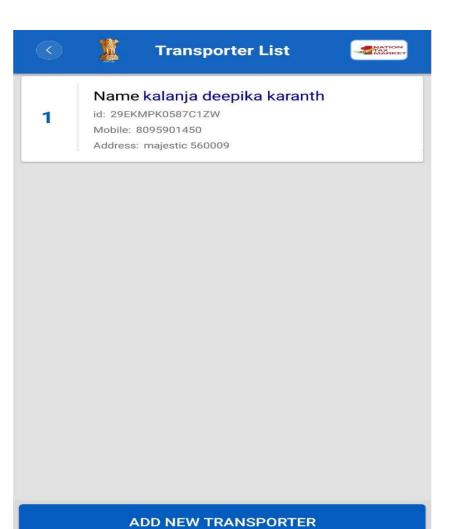

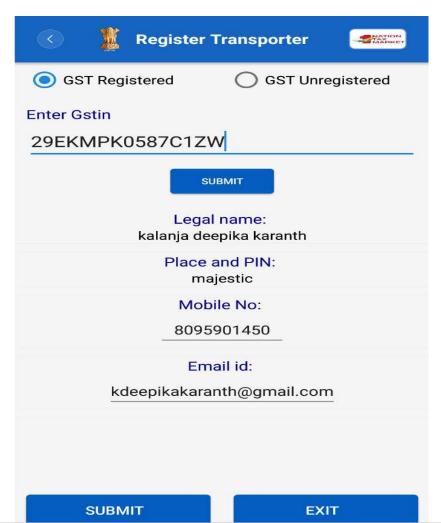

Download Source- www.taxguru.in

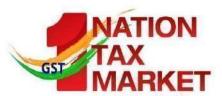

## **Adding My PRODUCTs**

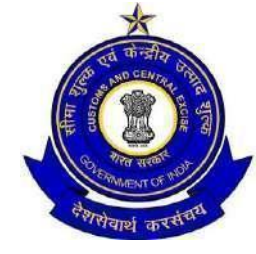

| 1 | Product Name: Boiled Rice HSN Name: 10063010 CGST/IGST/SGST/CESS: 2/2/2/2  | EDIT           |
|---|----------------------------------------------------------------------------|----------------|
| 2 | Product Name: Basmati rice HSN Name: 10063020 CGST/IGST/SGST/CESS: 2/2/2/2 | EDIT<br>DELETE |
| 3 | Product Name: Other HSN Name: 10063090 CGST/IGST/SGST/CESS: 2/2/2/2        | EDIT           |
| 4 | Product Name: Broken rice HSN Name: 1006400 CGST/IGST/SGST/CESS: 1/3/2/5   | EDIT<br>DELETE |
| 5 | Product Name: seed quality HSN Name: 10070010 CGST/IGST/SGST/CESS: 3/5/4/6 | EDIT<br>DELETE |

| <b>®</b>             | Item Configuration                                                                                                |
|----------------------|----------------------------------------------------------------------------------------------------|
|                      | Basic Details                                                                                                    |
| Product<br>Name*     | cement                                                                                                    |
| Measurement<br>Unit* | KILO GRAMS                                                                                                    |
| Description*         | cement                                                                                                    |
|                      | HSN Details                                                                                                    |
| HSN<br>Code*         | 2521 SEARCH                                                                                                    |
| Nama                 | LIMESTONE FLUX; LIMESTONE AND OTHER<br>CALCAREOUS STONES, OF A KIND USED FOR<br>THE MANUFACTURE OF LIME OR CEMENT |
|                      | Enter rate of tax applicable for your business                                                                    |
| c                    | GST* 2                                                                                                    |
|                      | GST* 5.0 CESS* 3                                                                                                  |
| CESS ADVOL*          | 22                                                                                                    |
| su                   | BMIT                                                                                                    |

Download Source-www.taxguru.in

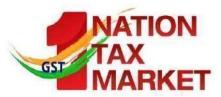

## **E-Way Bill Entry Form**

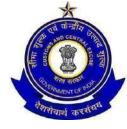

| <b>(</b>                  | E-WayBill Entry Form   | NATION               | (C) Item Details          |           | 0     | 1             | E-WayBill Entry Form                               | - Tilles    |
|---------------------------|------------------------|----------------------|---------------------------|-----------|-------|---------------|----------------------------------------------------|-------------|
| Transaction Details       | :                      |                      | Boiled Rice               |           |       |               |                                                    |             |
| Type*                     |                        |                      | bolled Rice               |           | Pro   | oduct Name: B | asmati rice                                        |             |
| <ul><li>Outward</li></ul> | O Inward               |                      | Product Name :Boiled Rice |           | Qu    | antity: 2     |                                                    |             |
| Sub Type*                 |                        |                      |                           |           |       | N:10063020    | Unit:KG                                            |             |
| Supply                    | ○ Export               | Exhibit/Fairs        | rice item                 |           | Tat   | rate 6        | Taxble value: 23                                   |             |
| O Line Sales              | O Job Work             | SKD/CKD              | noc Kem                   |           | To    | tal Tax:* 2   | 23                                                 |             |
| O For own use             | Reci. Unknown          | Other                | HSN                       |           | Tot   | al CGST*      | Total SGST* Total IGST*                            | Total CESS* |
| Document Type*            | Invoice                |                      | 10063010                  |           |       | 0.46          | 0.46 0                                             | 0.46        |
|                           |                        |                      | Unit                      |           |       |               |                                                    |             |
| 123                       |                        | 11/11/2017           | KG                        |           | Trans | ortation De   | tails:                                             |             |
| From:                     |                        |                      | Quantity <sup>A</sup>     |           | Mode  | Y.*           |                                                    |             |
|                           | LAKSHMI                |                      | 20                        |           | ● F   | load O F      | Rail Air Ship                                      |             |
| Name:*                    | LAKSHWII               |                      | Taxable Value (Rs.)*      |           |       | x.Distance    | e(i <sub>250</sub>                                 |             |
| GSTIN:*                   | 29AMRPV8729L1Z1        |                      | 1150                      |           | n KM  | ):*           |                                                    |             |
| Address:                  | Shambhavi Fortune, Beh | ind K.S.R.T.C. Bus § |                           |           | ka4   | 2J3553        |                                                    |             |
|                           |                        |                      | IGST Rate                 | SGST Rate |       |               | ormat: AB12AB1234 or AB12A1234 or AB121234 or ABC1 | 234)        |
|                           |                        |                      | 0                         | 2         | Trans | orter Detail  | s:                                                 |             |
| Place :                   | Udupi                  |                      | CGST Rate                 | CESS Rate | Nan   | ne :          |                                                    |             |
| State :                   | KARNATAKA              | ₩.                   | 2                         | 2         | ID:*  |               |                                                    |             |
| Pincode:*                 | 576101                 |                      | Total Tax'ble : 1150      |           |       |               |                                                    |             |
|                           |                        |                      | Total Tax bie : 1150      |           | Doc   | . No.:*       |                                                    |             |
| To:                       |                        |                      |                           |           | Date  | 2:* 11        | /11/2017                                           | 1113        |
| Name:*                    | AISHWARYA & CO PRIVA   | ATE LTD,575003       |                           |           |       |               |                                                    |             |
| GSTIN:*                   | 29AAACA3161H2ZV        |                      | SAVE                      | DELETE    |       | S             | AVE E                                              | XIT         |

Download Source- www.taxguru.in

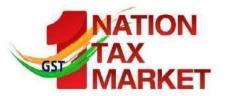

## **E-Way Bill Generate Form**

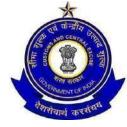

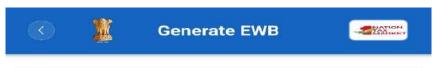

Doc No. : 123

Doc Date : 11/11/2017

Other party GSTIN: 29AAACA3161H2ZV

Value : 22

Generate

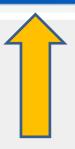

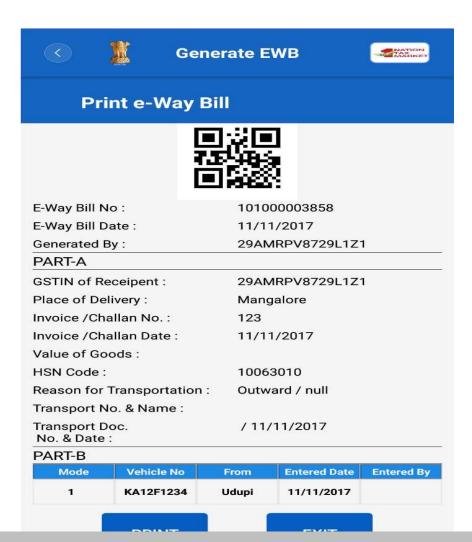

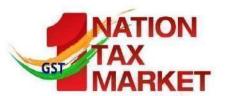

## **Updating Vehicle Number**

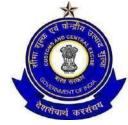

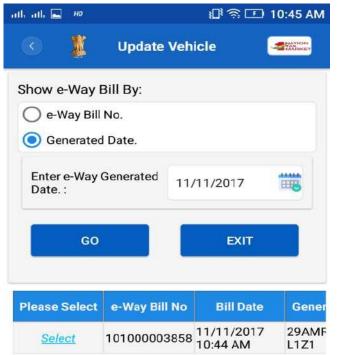

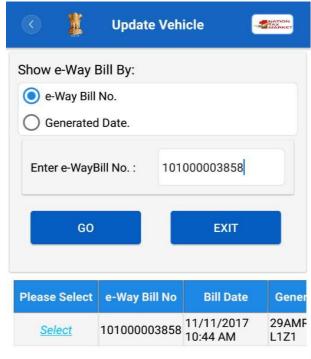

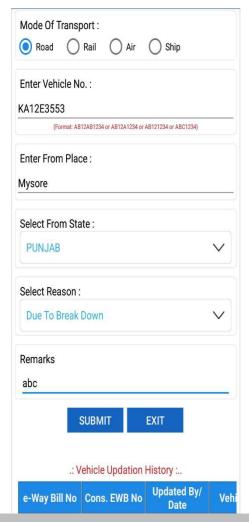

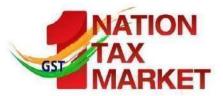

## **Printing EWB**

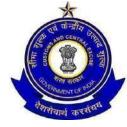

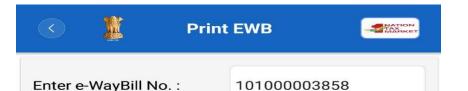

GO

EXIT

Place of Delivery: Mangaiore

Invoice / Challan 123

Invoice /Challan

11/11/2017

Date:

Value of Goods: 22

HSN Code: 10063010

Reason for

Transportation: Transport No. &

Name:

Transport Doc.

No. & Date :

/ 11/11/2017

Outward - Supply

#### PART-B

| Mode | Vehicle<br>No | From   | Entered<br>Date | Entered<br>By     |
|------|---------------|--------|-----------------|-------------------|
| 1    | KA12E3<br>553 | Mysore | 11/11/2<br>017  | 29AMRP<br>V8729L1 |
| 1    | KA12F12<br>34 | Udupi  | 11/11/2<br>017  |                   |

PRINT

EXIT

#### **Print e-Way Bill**

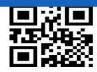

E-Way Bill No: 101000003858

E-Way Bill Date : Sat Nov 11 10:44:00 Generated By : 29AMRPV8729L1Z1

PART-A

GSTIN of Receipent: 29AMRPV8729L1Z1

Place of Delivery: Mangalore

Invoice / Challan 123

Invoice / Challan 11

Date:

11/11/2017

Value of Goods:

HSN Code: 10063010

Reason for

Outward / null

Transportation: Transport No. &

Name:

Transport Doc.

/ 11/11/2017

No. & Date :

#### PART-B

| Vehicle No |               | Entered Date       |  | Entered By   |                   |
|------------|---------------|--------------------|--|--------------|-------------------|
| 1          | KA12E3<br>553 | Mysore             |  | /11/2<br>117 | 29AMRF<br>V8729L1 |
| 1          | KA12F12       | <sup>2</sup> Udupi |  | /11/2<br>117 |                   |

PRINT

EXIT

Download Source- www.taxguru.in

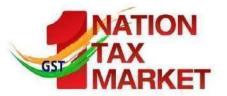

## **Canceling EWB**

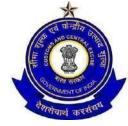

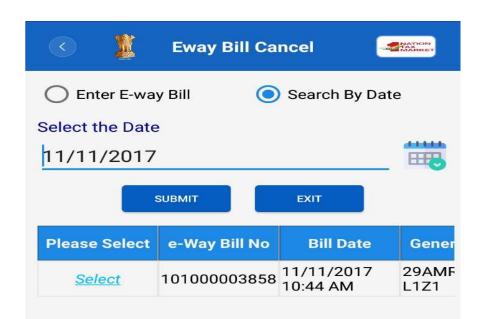

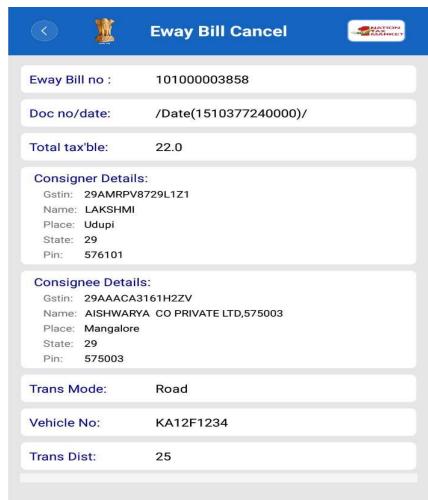

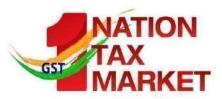

## E-WAY BILL SYSTEM API INTERFACE

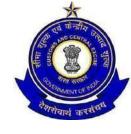

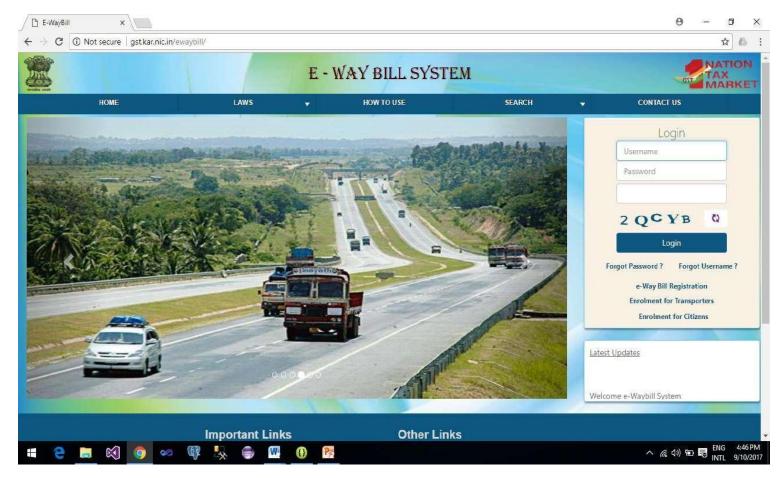

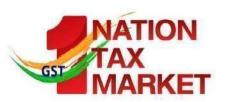

#### **API** based EWB Generation

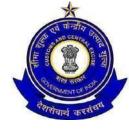

- This is site-to-site integration of Tax payer system with EWB system
- All the activities of e-way bill can be done on the API system
- This can be used by tax payers who generates more than 200-300 EWB/day
- APIs are RESTful Web service based with JSON format
- ➤ The pre-requisite is Tax Payer systems should have SSL and Static IP
- Tax Payer should test on the sandbox before going for production
- > Same APIs can be used by Suvidha Provider, if the Tax Payer has authorised him.

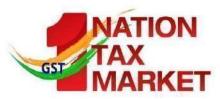

#### **API Interface**

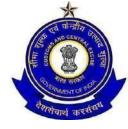

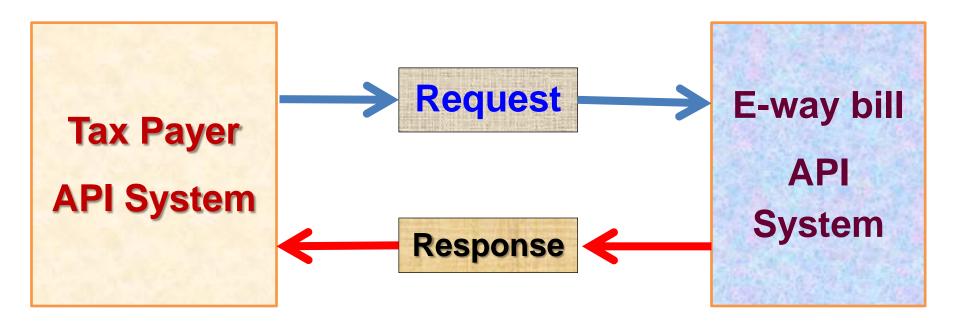

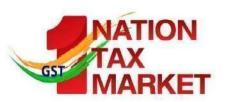

#### Benefits of API Interface

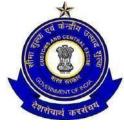

- ➤ No need of double or duplicate entry one for Invoice generation and other for E-Way Bill
- Mistakes are avoided
- No need of one more print Invoice can have EWB No
- > EWB No can be updated in Tax payer system with related invoice
- E-way Bill data to GST System for GSTR-1
- Readiness for Form INV 1 (Invoice Reference Number)
- ➤ Same API interface can be used in other states with requesting for those GSTIN

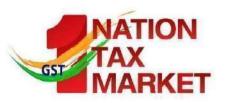

# Example - API Interface for Tax Payer system

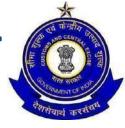

1

• Tax payer enters invoice details in his system

· 2 Tax payer generated Invoice from his system

2

Tax payer system calls EWB system through API with relevant information

<u>.</u>

 EWB system after authentication and verification of information, generates EWB and returns EWB No.

口 口 • Tax payer system gets this EWB No. and writes to his database along with EWB No. on the Invoice Copy and moves the goods.

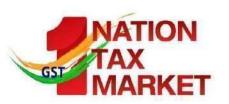

# **Example - API Interface for Transporter system**

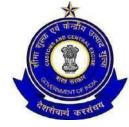

1

• On hourly basis, TRANS system pulls all the ewaybills assigned to him from EWB system

2

• Before movement of goods, transporter enters vehicle no. for his LR and saves in his system

2

• Now, TRANS system calls EWB system with EWB No. and other details requesting to update Part B.

\* 4 • EWB system after authentication and verification of details , updates vehicle details and gives ACK.

. ۲

- TRANS system updates this ACK and prints the Tripsheet.
- Now, transporter moves the goods.

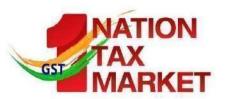

#### **A few Posers**

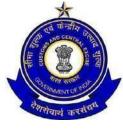

- Can the vehicle be changed? How many times?
- The e-way bill for transportation of goods always should have the vehicle number that is actually carrying the goods.
- If the goods having e-way bill has to pass through transshipment and through different vehicles, how it has to be handled?
- For each movement from one place to another, the transporter needs to update the vehicle number in which he is transporting that consignment.
- More than one transporter???

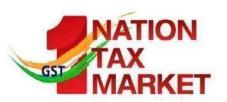

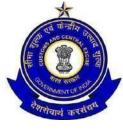

- How to generate the e-way bill from different registered business places?
- The registered person can generate the e-way bill from his account from any registered business place. However, he/she needs to enter the address accordingly in the e-way bill. He/she can also create multiple sub-users and assigned to these places and generate the e-way bills accordingly.

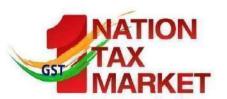

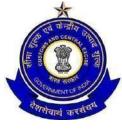

- How can the taxpayer use the Android App to generate the eway bill?
  - The tax payer has to register the EMEI numbers of the mobiles through which he wants to generate the e-way bill on the e-way bill system.
- What has to be done to the e-way bill, if the vehicle breaks down?
  - repair the vehicle and continue
  - change the vehicle, Use 'Update vehicle number' option and enter the new vehicle details

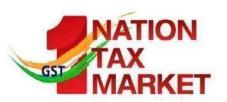

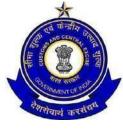

- Can Part-B of e-way bill be entered by any transporter?
- Part-B can be entered only by the generator of the EWB and transporter assigned in it. That is, the generator of EWB indicates who is authorized to move the goods by entering his transporter id. Only such transporter can login and update the Part-B.
- Can Part-B entry be assigned to another transporter by authorized transporter?
- Part-B can be entered by the transporter assigned in the EWB or generator himself. But the assigned transporter cannot reassign to some other transporter to update Part-B on the EWB system.

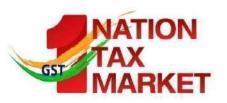

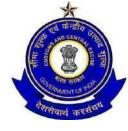

- Whether e-way bill is required, if the goods are being purchased and moved by the consumer to his destination himself.
- Who causes movement?
- Yes. As per the rules, e-way bill is required along with the goods, if it is more than Rs 50,000.00. Under this circumstance, the consumer can get the e-way bill generated from the tax payer or supplier, based on the bill or invoice issued by him. Or the consumer can enroll and log in as the citizen and generate the e-way bill.

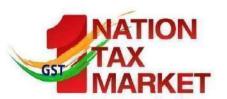

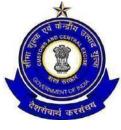

- Can the e-way bill be modified or edited?
- The e-way bill once generated, cannot be edited or modified.
   Only Part-B can be updated to it.
- However, if e-way bill is generated with wrong information, it can be cancelled and generated freshly again. The cancellation is required to be done within twenty four hours from the time of generation.

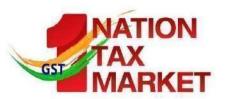

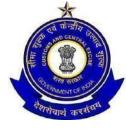

- When to enter transport document details for rail/air/ship mode of transportation, as it is available only after submitting goods to the concerned authority?
- Collect transport document from rail/air/ship authority.
- Update transport document details in Part B
- within one hour
- Ideally, Part-B has to be updated before movement of goods from the place to submission.

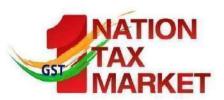

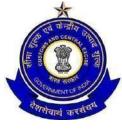

- What has to be done by the transporter if consignee is refuses to take goods or rejects the goods for quality reason?
- Return the goods
- Get one more e-way bill generated with the help of supplier or recipient by indicating supply as 'Sales Return' and with relevant document details and return the goods to supplier as per his agreement with him.

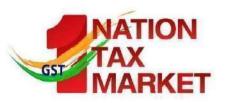

# "Bill to" and "Ship to" Case

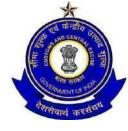

Two Invoices and two E-way bills to be issued

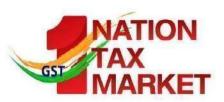

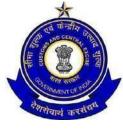

- How does the tax payer become transporter in the e-way bill system?
- select the option 'Register as Transporter' under registration and update profile.
- Once it is done with logout and login, the system changes tax payer as transporter and allows him to enter both supplier and recipient as per invoice

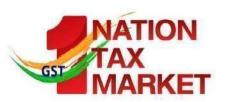

#### **TRANSIN** or Transporter ID?

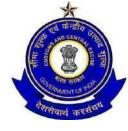

• TRANSIN or Transporter id is 15 digits unique number generated by EWB system for unregistered transporter once he enrolls on the system. TRANSIN is 15 digits number on similar lines with GSTIN and it is based on state code, PAN and Check digit. This can be shared by transporter to his clients to enter this number while generating e-waybills.

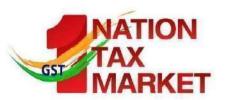

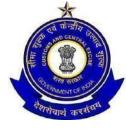

- How to generate e-way bill, if the goods of one invoice is being moved in multiple vehicles simultaneously?
- CKD/SKD;
- Issue complete invoice before despatch of 1<sup>st</sup> Consignment
- Issue delivery challan for Each subsequent consignments + self certified copy of invoice
- original copy of the invoice shall be sent along with the last consignment

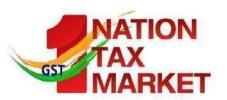

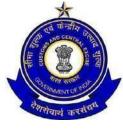

- How does the tax payer or recipient come to know about the e-way bills generated on his GSTIN by other person/party?
- on the dashboard, once he logs into the system
- get one SMS everyday indicating the total e-way bill activities on his GSTIN
- go to report section and see the 'EWBs by other parties'
- go to reject option and select date and see the e-way bills

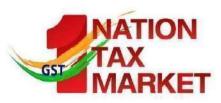

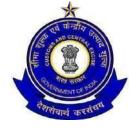

# http://ewaybill.nic.in

**DEMO.....** 

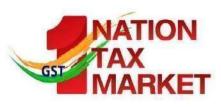

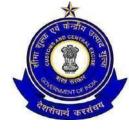

## **THANK YOU**